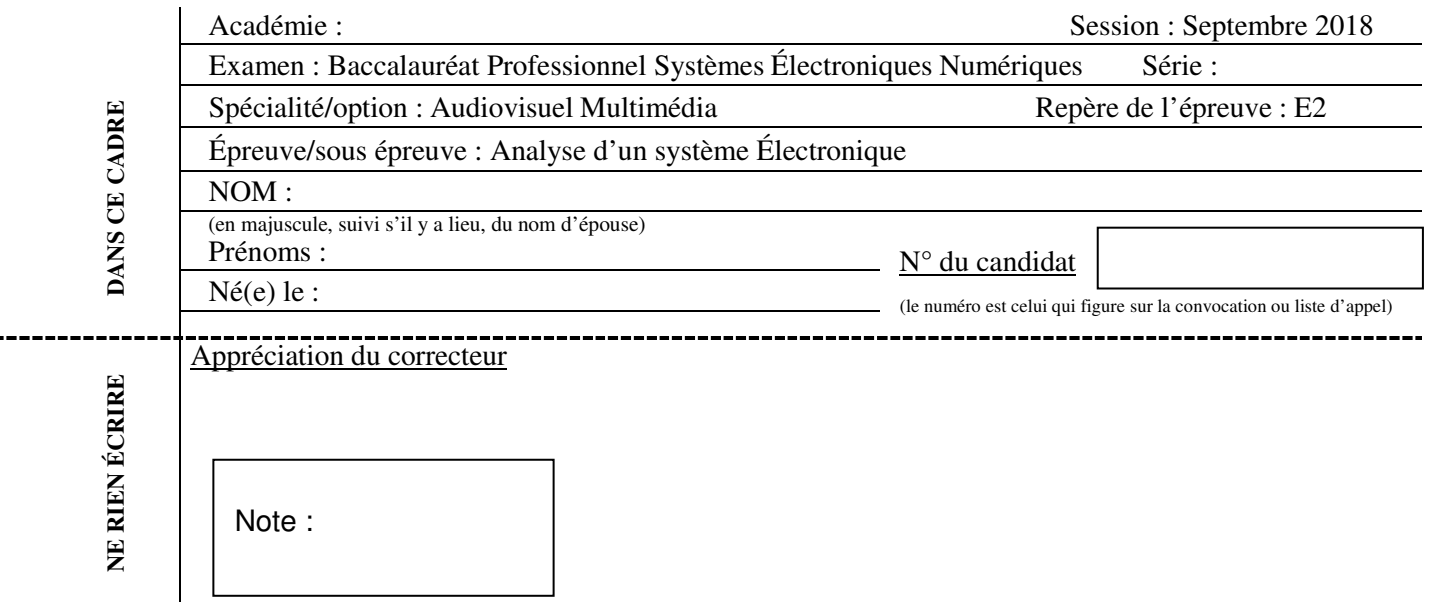

Il est interdit aux candidats de signer leur composition ou d'y mettre un signe quelconque pouvant indiquer sa provenance.

# Baccalauréat Professionnel

# **SYSTÈMES ÉLECTRONIQUES NUMÉRIQUES**

# **Champ professionnel : Audiovisuel Multimédia**

# **ÉPREUVE E2**

# **ANALYSE D'UN SYSTÈME ÉLECTRONIQUE**

Durée 4 heures – coefficient 5

# **Notes à l'attention du candidat :**

• le sujet comporte 4 parties différentes

- □ partie 1 : mise en situation avec présentation du projet d'installation ;
- □ partie 2 : questionnement tronc commun :
- partie 3 : questionnement spécifique, lié au champ professionnel ;
- □ partie 4 : documents réponses.

• vous devez répondre directement sur les documents du dossier sujet dans les espaces prévus, en apportant un soin particulier dans la rédaction des réponses aux différentes questions ;

• vous ne devez pas noter vos nom et prénom sur ce dossier hormis dans la partie anonymat en haut de cette page ;

• vous devez rendre l'ensemble des documents du dossier sujet en fin d'épreuve.

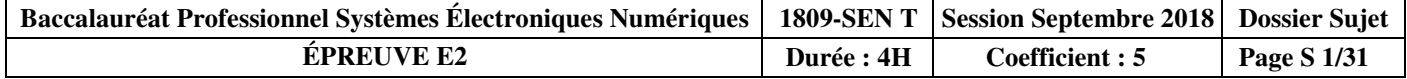

# **Partie 1 : Mise en situation et présentation du projet**

**Centre de congrès Atria de Belfort** 

Le Territoire de Belfort dispose d'un Centre de Congrès, nommé **Atria**. Il permet d'accueillir des salons, des foires, des réunions et des séminaires.

Le Centre de Congrès Atria dispose de nombreuses salles de réunions modulables, d'un amphithéâtre pouvant accueillir jusqu'à 385 personnes, d'un espace d'exposition de 785 m² et d'une salle de banquets d'une capacité de 500 personnes.

Également doté d'une salle de remise en forme, l'hôtel propose 79 chambres spacieuses, lumineuses et bien aménagées. Elles comportent également une connexion Wi-Fi gratuite disponible dans tout l'établissement.

# Baccalauréat Professionnel Systèmes Électroniques Numériques | SUJET | Session 2018 | Épreuve E2 | Page S 2/30

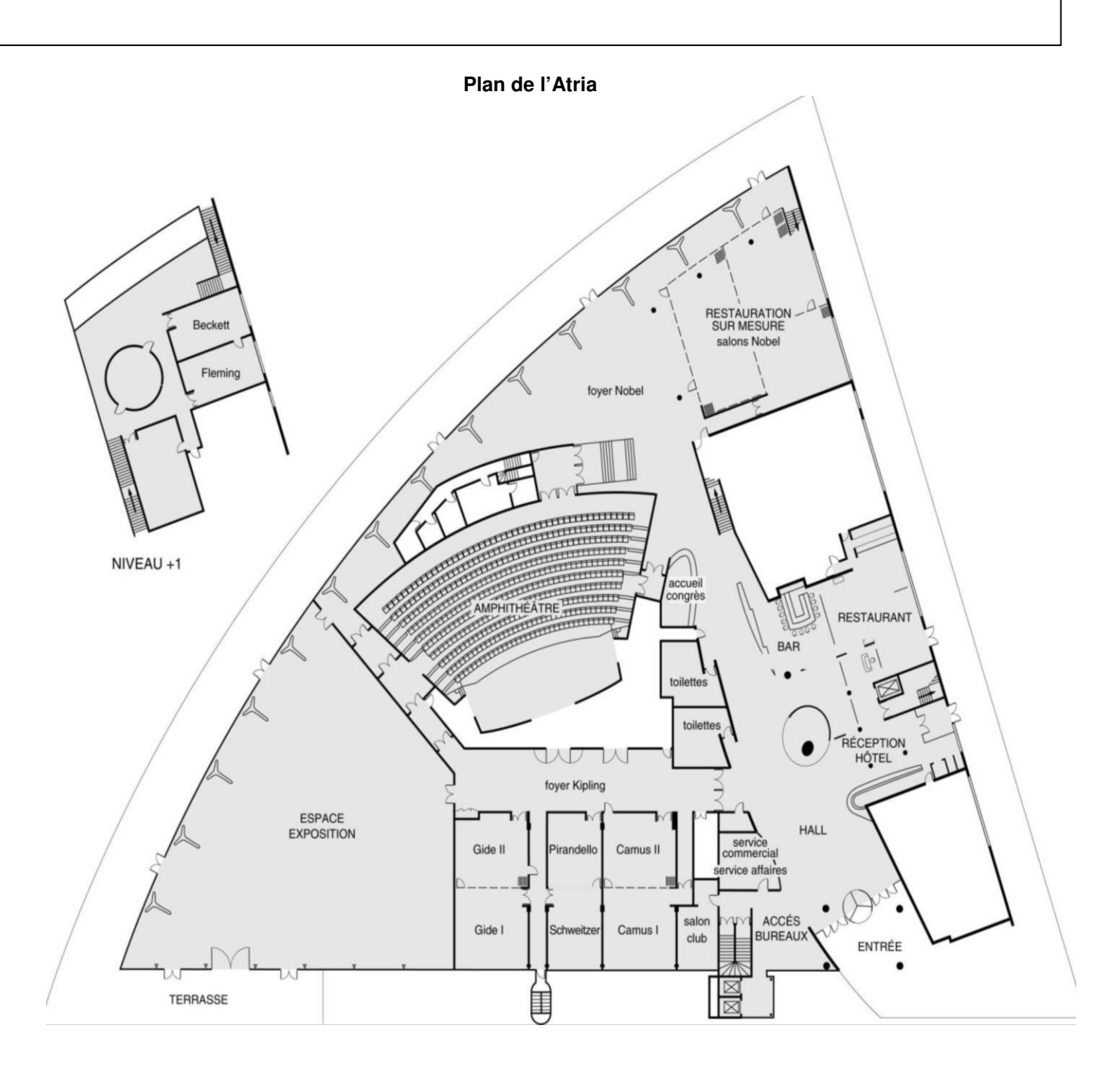

# **1.1 Alarme Sécurité Incendie**

L'établissement est équipé d'un système de vidéo surveillance composé de 7 caméras et d'un enregistreur.

Un contrôle d'accès des portes extérieures permet aux clients de l'hôtel de rentrer avec un code en dehors des heures d'ouverture du centre.

L'établissement est classé comme un ERP. A ce titre, un système de détection incendie de 1<sup>ère</sup> catégorie, réalisé par un équipement d'alarme de type1 adressable, a été installé.

# **1.2 Électrodomestique**

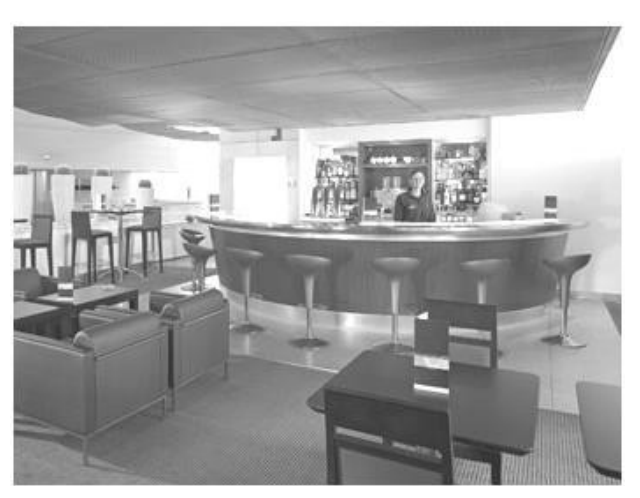

Au rez-de-chaussée de l'établissement, les clients ont à leur disposition :

- un bar lounge;
- des équipements informatiques avec connexion Wi-Fi ;
- des consoles de jeux vidéo.

L'hôtel ATRIA est doté d'un espace « bar ». La clientèle peut prendre un café type « expresso ».

# **1.3 Audiovisuel Professionnel**

Jusqu'à 1000 personnes peuvent être accueillies dans les différents espaces du centre (amphithéâtre, salles d'expositions, salons.), guidées par un dispositif d'affichage dynamique. Le centre de conférence est équipé de cabines de traduction multi-langues.

L'amphithéâtre est équipé de :

- vidéo conférence;
	- équipements audio-visuel;
	- podium;
	- pupitre ;
	- matériel Vidéo ;
- Wi-Fi.

# **1.4 Télécommunication et Réseaux**

Le système de communication informatique est constitué de :

- un système de communications informatiques dédié à la gestion du site qui est directement en lien avec le groupe national;
- un système permettant de répondre à la demande d'une connexion Wi-Fi pour la clientèle;
- un autre système Wi-Fi a été déployé pour les visiteurs des salles d'exposition et de réunion.

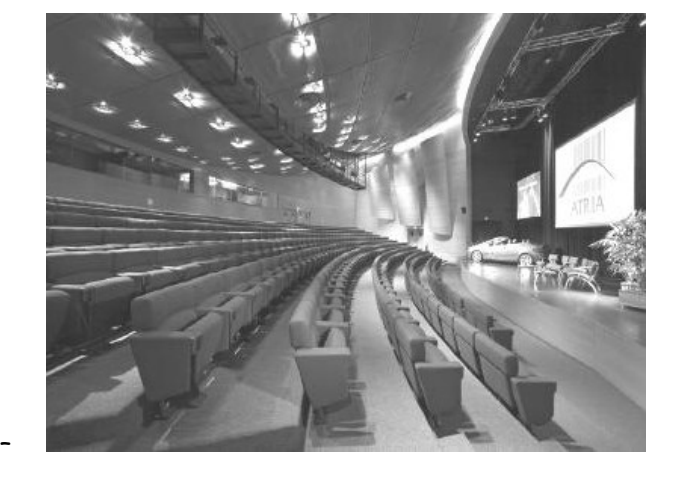

Architecture globale du réseau ADMIN

L'ensemble du réseau est constitué de plusieurs commutateurs et routeurs Cisco. Toutes les ressources sont regroupées dans une salle informatique.

#### Architecture globale du réseau CLIENTS

Infrastructure basée sur des switchs, des points d'accès Wi-Fi et un routeur. L'ensemble est installé dans deux locaux techniques.

#### Architecture globale du réseau VISITEURS

Infrastructure basée sur des switchs, des points d'accès Wi-Fi et un routeur. L'ensemble est installé dans un local technique.

Réseau téléphonique :

Le réseau téléphonique de l'hôtel Atria, est composé d'un PBX de la marque Aastra NeXspan modèle D (Aastra XD). Ce PBX, permettant la connexion de 704 abonnés, est ici connecté avec plusieurs lignes réseaux dont :

- un accès groupé **RNIS de 4 T0** (= 4 accès de base) avec 30 numéros SDA ;
- 1 ligne **RTC** pour le fax (support ligne ADSL) ;
- 1 ligne **RTC** spécifique pour le téléphone analogique de la cage d'ascenseur (ligne ne pouvant appeler que les numéros d'urgence).

### **1.5 Audiovisuel Multimédia**

Les 79 chambres climatisées de l'établissement disposent d'un minibar, d'un coffre-fort électronique, d'un téléviseur et d'un bouquet de chaînes reçues par TNT ainsi que d'un téléphone. La distribution des chaines TV est réalisée avec une centrale programmable TMB.

# **1.6 Électronique Industrielle Embarquée**

L'accès des 79 chambres est autorisé par des lecteurs de cartes RFID sur chaque porte de chambres. Ces cartes sont programmées individuellement pour le séjour du client.

A l'accueil, un PC doté d'une application intuitive permet de programmer ces cartes. L'application Vision du fabricant VingCard Elsafe est associée à un programmateur de cartes sur port USB. Ce système offre une grande souplesse d'utilisation et d'exploitation : historique des accès aux serrures, prolongation d'un séjour, changement de chambre, ouverture d'urgence distante, accès à des salles communes (sport, détente, etc.), clé RFID poignet.

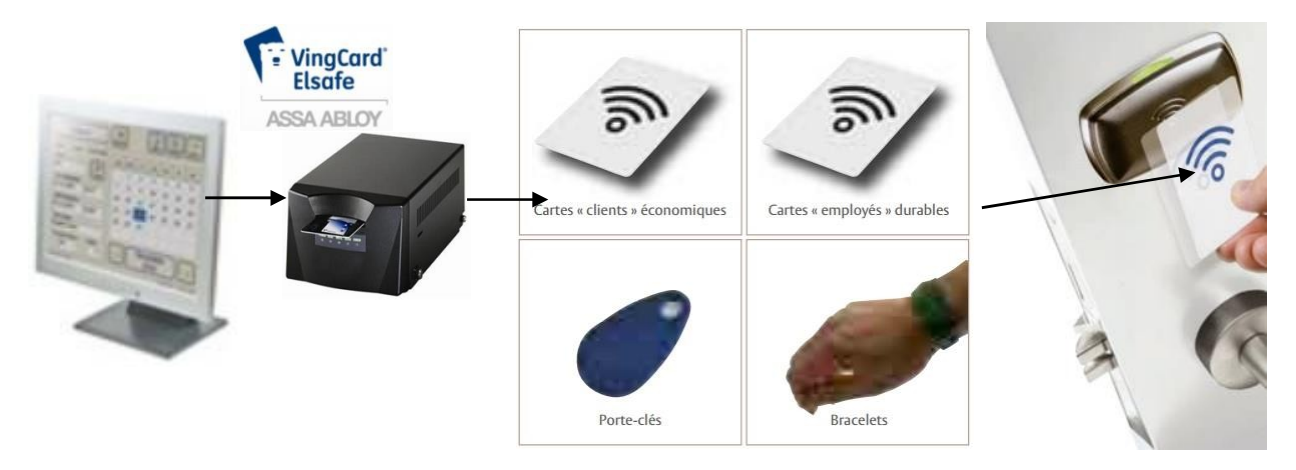

# **Partie 2 : Questionnement tronc commun**

# **2.1 Audio-Visuel Professionnel**

**Le coffret électrique dans la salle d'exposition permet d'alimenter les différentes lumières ou autres matériels. On vous demande de vérifier la puissance fournie pour alimenter des projecteurs**.

### **Question 2.1.1**

Donner le nom des éléments suivant. Dossier Technique Annexe n°1.

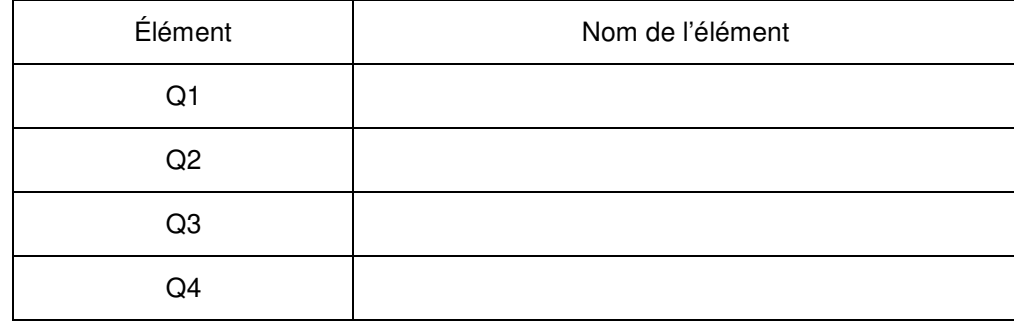

# **Question 2.1.2**

Indiquer le rôle des éléments en cochant les cases dans le tableau.

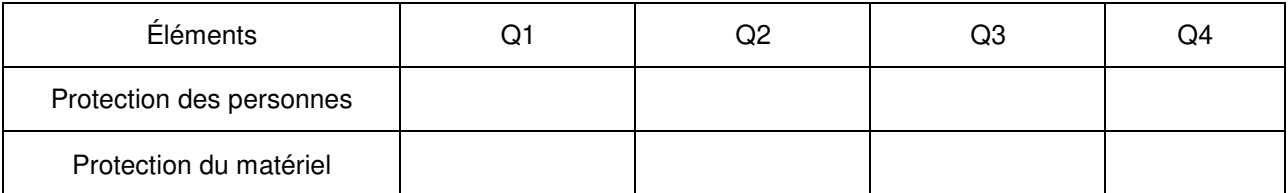

### **Question 2.1.3**

Expliquer l'indication «IP44» écrite sur les prises. Dossier Technique Annexe n°2

**Le bloc de puissance (TUTELLO) DMX 4 canaux alimente les quatre projecteurs PAR64 VLP64.** 

### **Question 2.1.4**

Compléter le tableau d'après la documentation technique du Bloc de Puissance TUTELO : Dossier Technique Annexe n°3.

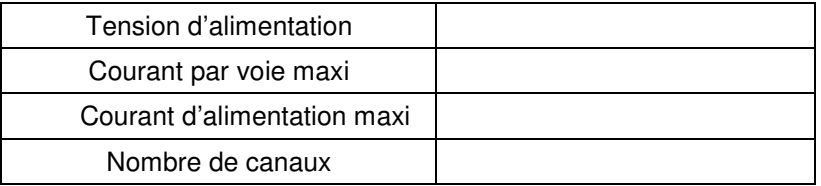

### **Question 2.1.5**

Déterminer la puissance de sortie maximale par canal et la puissance totale disponible du Bloc de puissance.

### **Question 2.1.6**

Relever la puissance des projecteurs PAR64 (VLP64). Dossier Technique Annexe n°4.

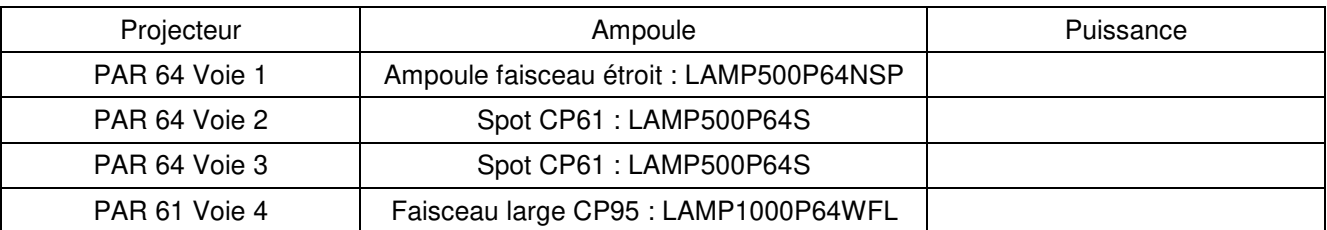

### **Question 2.1.7**

Vérifier la compatibilité des projecteurs avec le bloc de puissance. Vous vérifierez la puissance par canal et la puissance totale.

#### **Question 2.1.8**

Préciser votre niveau d'habilitation minimum pour changer une lampe d'un projecteur de votre propre initiative. Cette intervention est considérée comme une intervention de courte durée.

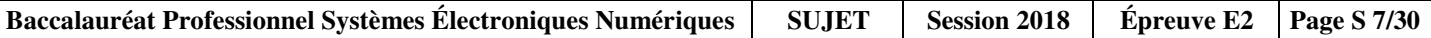

### **2.2 Télécommunication et Réseau**

**Lorsqu'un client arrive à l'accueil de l'hôtel, il se voit remettre des informations de connexion au réseau Wi-Fi de l'établissement pour pouvoir accéder à Internet avec son ordinateur portable ou sa tablette.** 

**Voici les informations remises au client :** 

**Paramètres de connexion :** 

**SSID : atria Clé : at12fu58 Identifiant pour accès à internet : duchampsh Mot de passe pour accès à Internet :at69ju87 Information : en accord avec la législation en vigueur, vos accès internet seront archivés pendant la durée de 6 mois, et vous serez identifié par votre adresse MAC.** 

#### **Question 2.2.1**

Donner la signification de Wi-Fi.

### **Question 2.2.2**

A son arrivée à l'hôtel le client ne s'est vu remettre aucun de ces paramètres IP et pourtant, une fois connecté au réseau Wi-Fi, il a accès à Internet.

Expliquer comment le client s'est connecté à l'accès Internet.

**En tant que technicien, vous devez intervenir dans le bâtiment de l'hôtel. A votre demande, on vous remet des paramètres de connexion Wi-Fi et d'accès à Internet. Par curiosité, une fois connecté sur le réseau Wi-Fi, vous exécutez la commande ipconfig/all sur votre ordinateur portable. Le résultat se trouve dans le dossier technique Annexe n°5.** 

#### **Question 2.2.3**

Donner l'adresse IP obtenue.

#### **Question 2.2.4**

Préciser le masque de sous–réseau.

#### **Question 2.2.5**

Exprimer puis calculer le nombre maximum d'hôtes pour ce masque de sous-réseau.

**La ligne RTC de l'installation permet la transmission et la réception des fax. Cette ligne sert aussi de support pour l'accès ADSL de l'hôtel. Le signal transitant sur cette dernière sera donc composé de fréquences correspondantes à la voix sur le RTC (0 à 4 KHz) et de fréquences correspondantes à l'ADSL (25 à 1104 KHz). Afin de n'avoir aucune perturbation au niveau du PBX, un filtre ADSL va être placé entre la ligne et le PBX. Ce filtre aura pour but d'atténuer les fréquences de l'ADSL et de ne laisser passer que les fréquences de la téléphonie classique.** 

#### **Question 2.2.6**

Donner le type de filtre utilisé pour ne laisser passer que les fréquences du RTC.

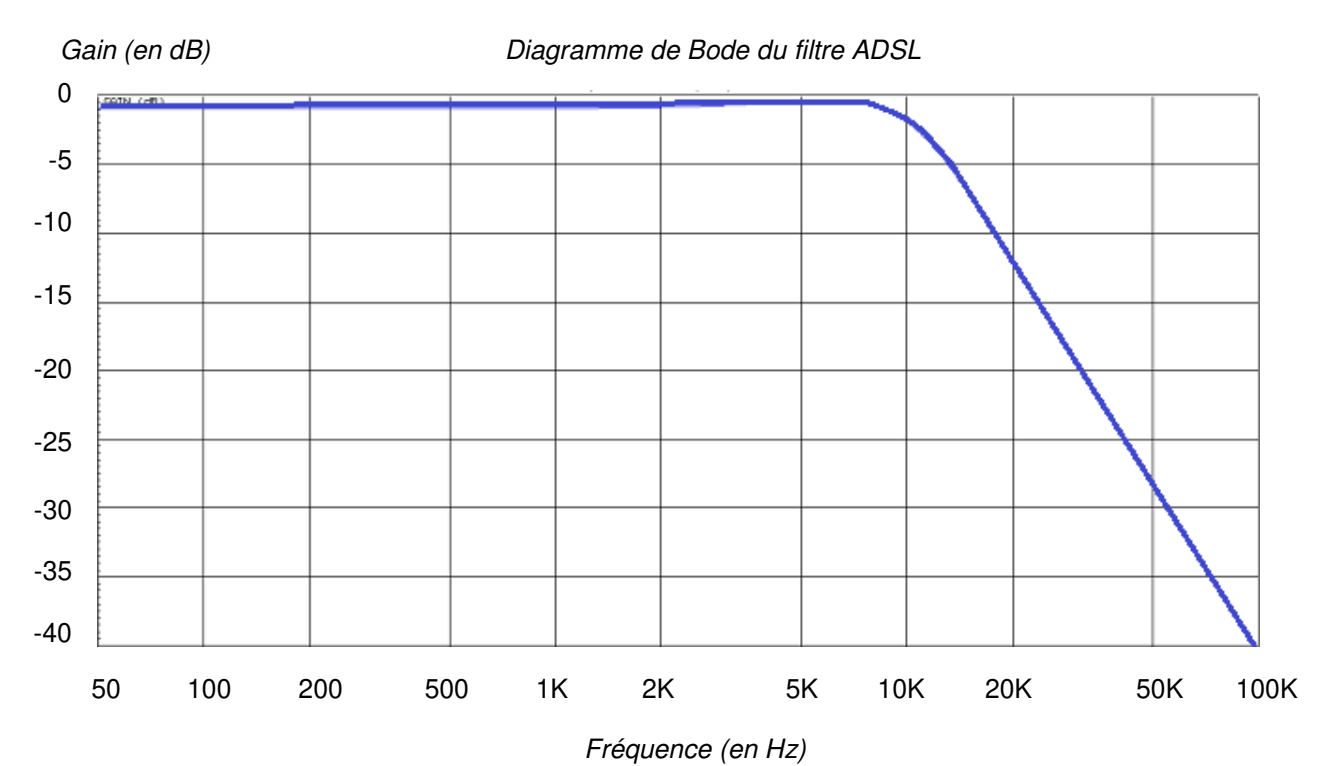

#### **Ci-dessous le diagramme de Bode du filtre mis en place dans notre installation téléphonique.**

### **Question 2.2.7**

Donner la fréquence de coupure de ce filtre.

#### **Question 2.2.8**

Donner la bande passante de ce filtre.

### **Question 2.2.9**

Donner la pente du filtre en dB/décade.

### **Question 2.2.10**

En déduire l'ordre du filtre.

Baccalauréat Professionnel Systèmes Électroniques Numériques | SUJET | Session 2018 | Épreuve E2 | Page S 10/30

# **2.3 Alarme Sécurité Incendie**

**Pour autoriser l'accès aux clients tard dans la nuit, le centre est équipé d'une centrale ELA CT1000+ relié à un clavier extérieur. Voir Dossier Technique Annexe n°6.** 

#### **Question 2.3.1**

Donner le nombre de conducteurs du bus RS485 de la centrale.

#### **Question 2.3.2**

Indiquer la longueur maximum du bus RS485.

### **Question 2.3.3**

Donner le nombre de périphériques maximum que l'on peut ajouter à la centrale.

#### **Question 2.3.4**

Nous pouvons brancher une gâche électrique sur le clavier.

Donner la signification de NO, NF et C repérés sur les sorties 1 et 2 des périphériques.

#### **Question 2.3.5**

Indiquer la fonction du contact d'autoprotection.

#### **Question 2.3.6**

Compléter le schéma de câblage ci-dessous en respectant les contraintes suivantes :

- la gâche sera commandée par la sortie 1 du clavier ;
- on ne tiendra pas compte du câblage de l'autoprotection.

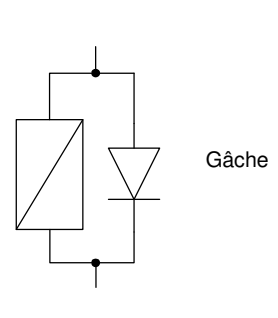

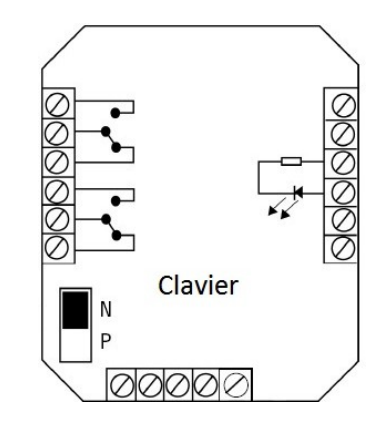

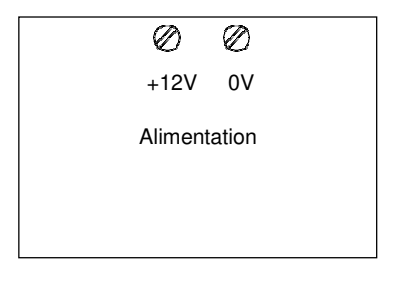

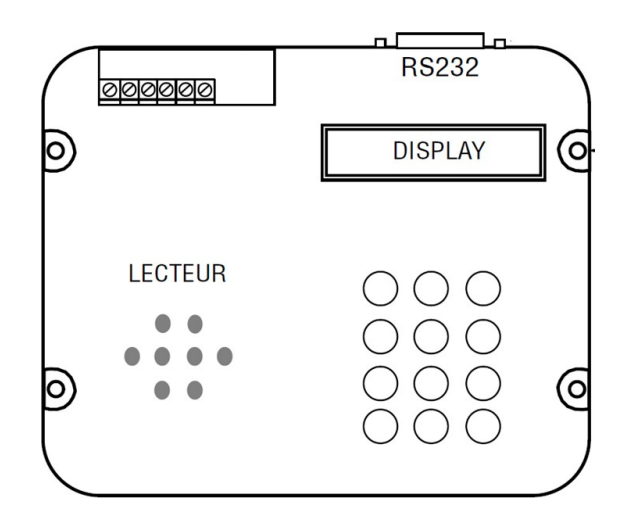

# **2.4 Audiovisuel Multimédia**

**Chaque chambre est équipée d'un téléviseur Philips (Dossier Technique Annexe n°7) et de son bouquet de chaînes reçues par TNT.** 

#### **Question 2.4.1**

Enoncer la technologie de la dalle utilisée pour l'affichage vidéo du téléviseur.

### **Question 2.4.2**

Citer deux technologies de rétroéclairage pour un écran LCD.

### **Question 2.4.3**

Relever la résolution de notre téléviseur.

### **Question 2.4.4**

Calculer le nombre de pixels maximal du téléviseur.

### **Question 2.4.5**

Donner 2 façons de mettre à jour le logiciel.

#### **Question 2.4.6**

Compléter le tableau en mettant une croix.

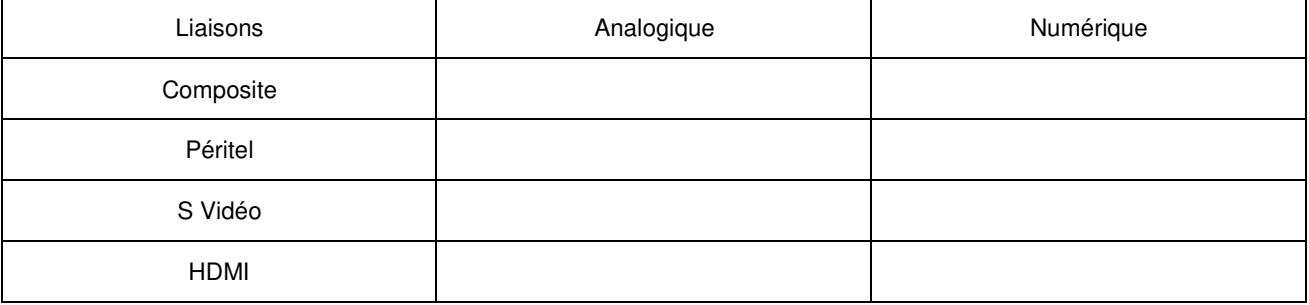

# **2.5 Électrodomestique**

**Une machine à café de type « WMF 1400 » est installée depuis quatre ans dans l'établissement (Dossier Technique Annexe n°8). Le modèle existant est en dysfonctionnement et vous devez réaliser un dépannage de premier niveau. Cet appareil est doté de deux systèmes, une chaudière vapeur (vapeur = steam en anglais) et un chauffe-eau (chaudière = boiler en anglais) pour l'élaboration des différentes boissons.** 

**Vous prenez en charge la machine et vous réalisez un premier diagnostic. A la mise sous tension de l'appareil, un code panne apparait sur l'écran :** 

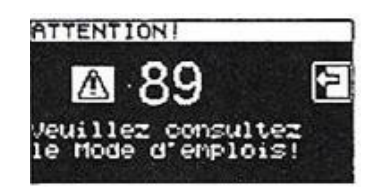

#### **Question 2.5.1**

Donner la désignation de l'erreur de ce code panne. Dossier Technique Annexe n°9.

### **Question 2.5.2**

Vous constatez qu'une tension est bien présente aux bornes de l'élément thermique.

Indiquer la préconisation du fabricant. Dossier Technique Annexe n°10.

#### **Question 2.5.3**

Indiquer la recommandation donnée par le constructeur concernant la durée de vie du chauffe-eau. Dossier Technique Annexe n°11.

#### **Question 2.5.4**

Vous changez l'élément défectueux et mesurez la résistance sur le capteur de température à 110°C.

Retrouver la valeur approximative de votre mesure (entourer la bonne réponse). Dossier Technique Annexe n°12.

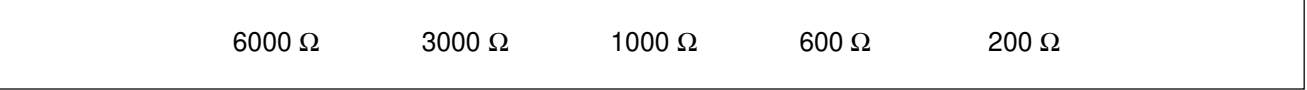

#### **Question 2.5.5**

Entourer, sur le schéma électrique de la machine à café du Document Réponse DR1, les composants cités ci-dessous en respectant les couleurs. Dossier Technique Annexe n°13.

- a) En vert : la CTN de la chaudière vapeur,
- b) En bleu : les deux limiteurs de température du chauffe-eau.

### **Question 2.5.6**

Donner le repère du débitmètre flowmeter.

# **2.6 Électronique Industriel Embarquée**

**L'hôtel possède actuellement 79 chambres et votre patron vous annonce qu'un agrandissement de 53 chambres supplémentaires est prévu.** 

**Il vous demande d'anticiper l'agrandissement en permettant au système R.F.I.D de pouvoir gérer l'accès aux nouvelles chambres. Vous allez donc être obligé de reprogrammer le type d'encodage de la trame des badges du système R.F.I.D. Voir Dossier Technique Annexe n°14.** 

#### **Question 2.6.1**

Donner la signification de l'acronyme RFID.

#### **Question 2.6.2**

Calculer le nombre de chambres disponibles après agrandissement.

**Le lecteur envoie un signal d'interrogation particulier auquel répond la carte RFID. L'une des réponses les plus simples possibles est le renvoi d'une identification numérique unique au monde. Le standard utilisé est le SGTIN-96 dont la longueur est de 96 bits. En décodant cette trame, on obtient les informations sur le fabricant, le numéro correspondant à un type de produit et son numéro de série. Ces informations sont bien utiles par exemple pour tracer un produit. Ici, le type de produit est codé sur 7 bits, on considère qu'une porte est un produit.** 

#### **Question 2.6.3**

Calculer le nombre de produits différents pouvant être adressés avec un mot de 7 bits.

#### **Question 2.6.4**

En déduire le nombre de portes que peut commander le système R.F.I.D.

#### **Question 2.6.5**

Expliquer si le produit actuel peut gérer les 53 nouvelles chambres.

#### **Question 2.6.6**

Déterminer le nombre de bits du produit à mettre dans la trame afin de gérer toutes les chambres après l'agrandissement.

#### **Question 2.6.7**

Sachant que le nombre de bits d'une trame en encodage SGTIN-96 reste constant à 96 bits.

Déterminer le nombre de bit du code partition et du code fabricant de la trame après agrandissement.

# **Partie 3 : Questionnement spécifique**

**L'hôtel comprend 79 chambres qui disposent chacune d'un téléviseur avec des fonctions spécifiques. La distribution d'antenne collective se fait donc sur au moins 79 prises. Par ailleurs, le gérant de l'hôtel décide de transformer deux chambres en une « suite VIP ».** 

# **3.1 Centrale de distribution collective**

**La restructuration de la 4G sur la bande de 700 MHz nécessite un réaménagement des chaines de la TNT qui a eu lieu le 23 mai 2018. Vous devez, par conséquent, changer l'amplificateur à filtrage sélectif et le remplacer par la centrale d'amplification TRIAX TMB 10B.** 

**Pour répondre aux questions suivantes, vous pourrez vous aider des annexes N°15 et N°16.** 

### **Question 3.1.1**

Donner la définition d'un multiplex.

### **Question 3.1.2**

Indiquer le canal UHF associé au multiplex, sur l'émetteur de BELFORT depuis le 23 mai 2018.

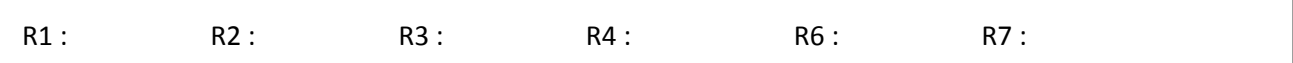

### **Question 3.1.3**

Indiquer les multiplex modifiés par cette restructuration.

### **Question 3.1.4**

Préciser la norme de compression et le nombre de chaînes diffusées pour le multiplex R1.

**Au vu du nombre de chaînes réaménagées et l'ajout de nouvelles chaînes HD, le choix du nouvel amplificateur sélectif s'est porté sur la centrale TRIAX TMB 10B. Pour répondre aux questions suivantes, vous pourrez vous aider de l'Annexe N°17.** 

#### **Question 3.1.5**

Indiquer l'intérêt d'une telle centrale.

#### **Question 3.1.6**

Indiquer le nombre de filtres maximum pour chacune des entrées UHF.

- Entrée UHF1 :
- Entrée UHF2 :
- Entrée UHF3 :

#### **Question 3.1.7**

On considère que l'on utilise 1 filtre par canal.

Justifier le choix de l'entrée UHF2 pour connecter l'antenne.

#### **Question 3.1.8**

Sur la centrale TMB 10B, il existe 6 possibilités de réglage du nombre de filtres sur chaque entrée.

Indiquer la répartition des filtres à sélectionner sur les entrées UHF1, UHF2 et UHF3.

#### **Question 3.1.9**

Indiquer la procédure permettant de les régler dans le menu IN.

# **Question 3.1.10**

Après avoir sélectionné la combinaison des filtres d'entrée, il faut régler dans le menu CHAN l'association de chaque filtre avec un canal correspondant à un seul multiplex.

Remplir les champs manquants pour le réglage du multiplex R1 (canal 41) sur le filtre n°3.

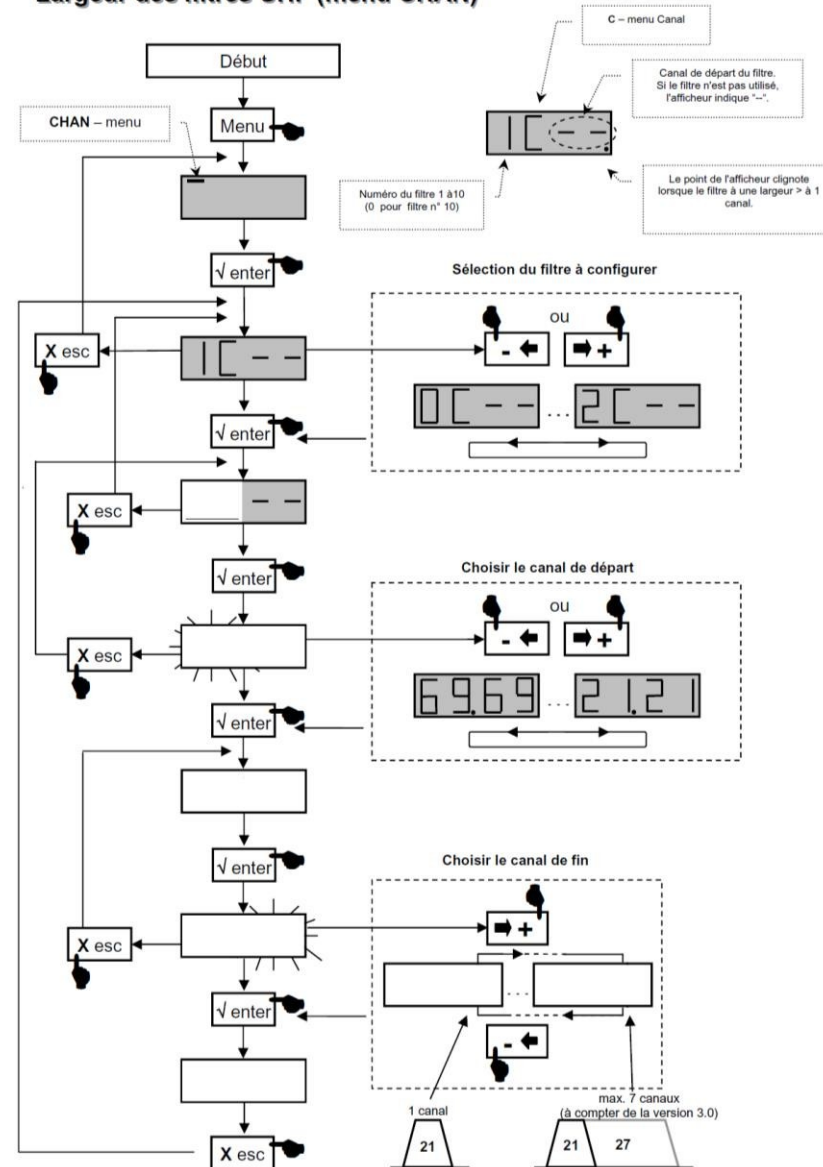

Largeur des filtres UHF (menu CHAN)

**Le changement de l'amplificateur sélectif par la centrale TMB 10B nécessite un réglage du niveau des atténuateurs des filtres entre 0 et 20 dB, de manière à avoir un signal dans chaque chambre conforme à la norme UTE C90-125. Ce réglage se fait à l'aide d'un mesureur de champs.** 

**Le technicien effectue, à la sortie de l'antenne UHF, la mesure suivante dont il a fait une copie d'écran :** 

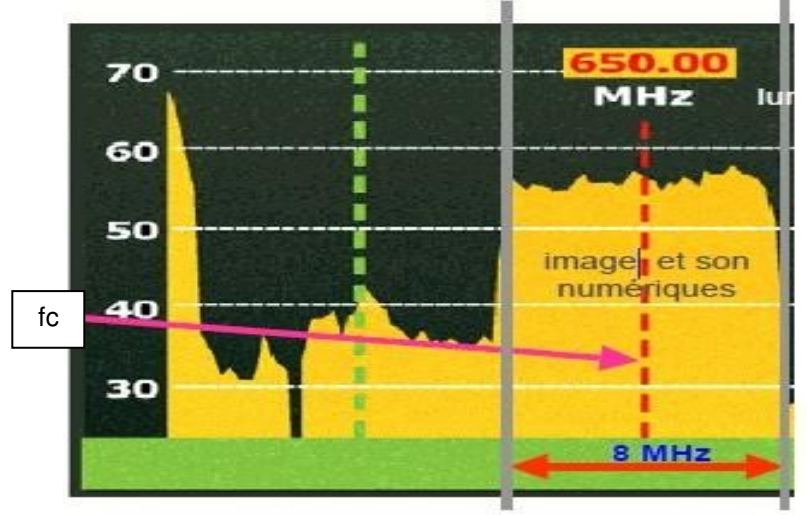

### **Question 3.1.11**

Indiquer ce que représente la largeur de 8 MHz sur cette capture d'écran.

#### **Question 3.1.12**

Indiquer ce que représente l'information fc et préciser sa valeur.

#### **Question 3.1.13**

Relever, sur la copie d'écran ci-dessus, la valeur, en dBµV, du signal à la sortie de l'antenne.

#### **Question 3.1.14**

Indiquer le gain fixe, en UHF, de la centrale TMB 10B.

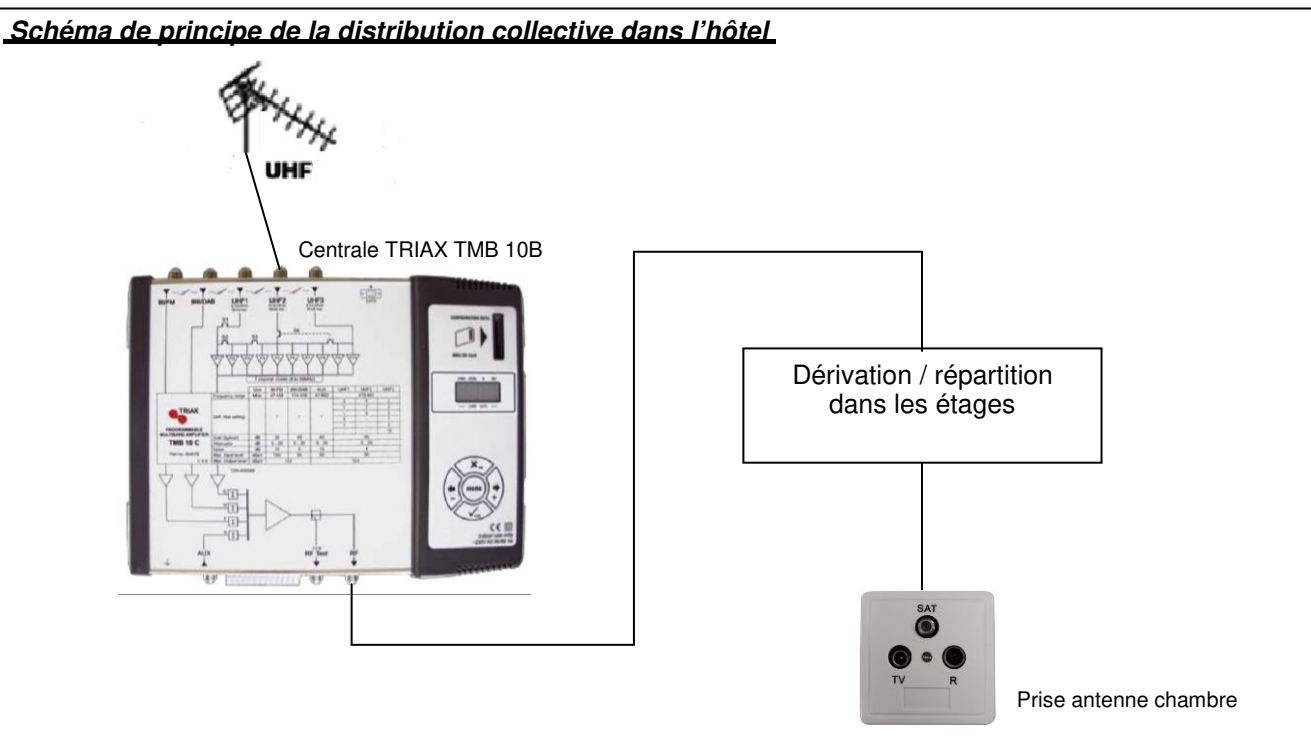

**Le signal, à la sortie de l'antenne UHF, est de 58 dBµV.** 

**L'ensemble répartiteur selon les étages et différentes connectiques représente dans l'hôtel une atténuation totale de 32.5 dB.** 

**La référence du câble coaxial utilisé est 17 VATC (soit -17 dB pour 100m) et sa longueur est de 30 mètres entre l'antenne UHF et la chambre 8.** 

**La norme UTE C90-125 précise un niveau de signal attendu entre 35 et 70 dB µV pour une réception correcte.** 

#### **Question 3.1.15**

Calculer le niveau du signal à l'entrée du téléviseur de la chambre 8.

# **Question 3.1.16**

Vérifier que le réglage des atténuateurs des filtres permet de respecter la norme UTE C90-125. Justifier votre réponse.

# **3.2 Le téléviseur**

**Ce téléviseur 32HFL5870D, qui équipe chaque chambre, est un appareil de la gamme professionnelle de marque PHILIPS. Un des téléviseurs qui est en panne vient d'être remplacé, et vous devez le paramétrer. Pour répondre aux questions suivantes, vous pourrez vous aider des annexes N°5, 7 et 18.** 

### **Question 3.2.1**

Citer une de ses fonctions spécifiques de ce téléviseur qui le destine à être installé dans un hôtel:

### **Question 3.2.2**

Par souci d'économie d'énergie, ce téléviseur est agrée Smart Power.

Indiquer les paramètres à configurer permettant d'obtenir la consommation la plus faible.

### **Question 3.2.3**

Le téléviseur étant équipé d'une prise réseau RJ45, cette dernière propose au niveau paramétrage IP, un mode dynamique ou statique.

Donner la différence entre le mode de paramétrage statique et le mode de paramétrage dynamique.

#### **Question 3.2.4**

L'hôtel dispose du réseau privé dont les informations principales se trouvent en annexe N°5.

Indiquer quel paramétrage doit être utilisé sur ce téléviseur. Justifier votre réponse.

**Suite au changement de l'amplificateur sélectif, le technicien veut vérifier que les nouveaux canaux sont accessibles dans les chambres. Une capture du mesureur de champs pour le multiplex R7 donne les informations suivantes :** 

- **Le numéro de canal : 26**
- **La fréquence : 514 MHz**
- **Pour la vidéo : H264 à 5,49 Mb/s; MP@ML 1920x1080i; 25Hz VPID=120.**
- **Pour le son : AC3 DD+ ; APID= 130 ; LANGUE =fra**

#### **Question 3.2.5**

Compléter le tableau ci-dessous.

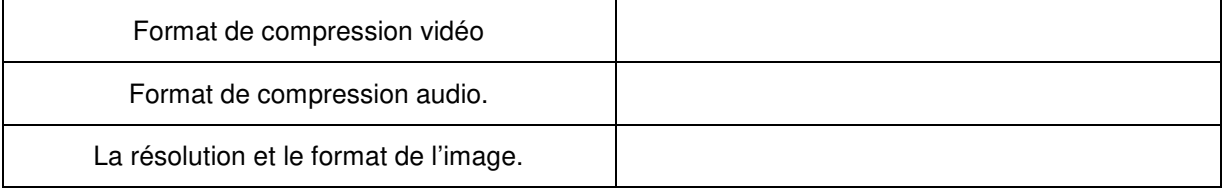

#### **Question 3.2.6**

Vérifier que ce multiplex disponible dans les chambres est compatible avec le téléviseur. Justifier votre réponse.

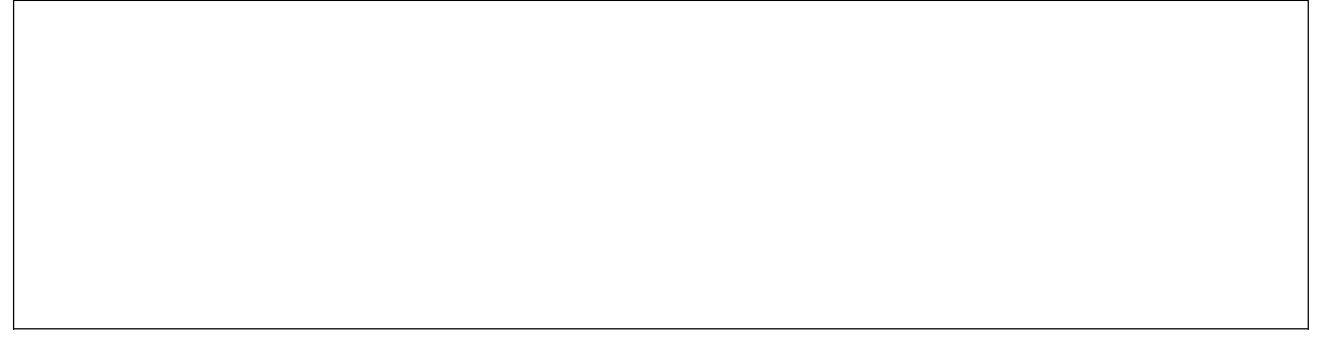

#### **Question 3.2.7**

Un client dispose d'un disque dur contenant des photographies. Il souhaite étudier les possibilités de brancher son disque dur et vérifier sa compatibilité avec le téléviseur. Pour l'aider à choisir, nous allons analyser la connectique spécifique de ce téléviseur.

Remplir en cochant des croix le tableau suivant, et indiquer colonne droite si oui ou non la connectique du téléviseur est compatible avec le disque dur pour visualiser des photographies.

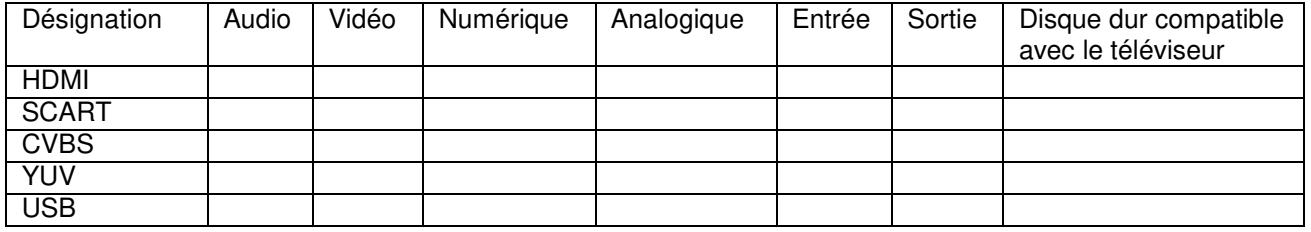

Baccalauréat Professionnel Systèmes Électroniques Numériques | SUJET | Session 2018 | Épreuve E2 | Page S 23/30

# **3.3. Installation de la chambre VIP**

**Le gérant de l'hôtel souhaite créer une « suite VIP » pour accueillir des personnalités de marque. Pour cela, il a transformé 2 chambres afin de créer une suite comprenant un salon privé. Vous devez réaliser l'installation multimédia dans ce salon.** 

**Afin qu'un grand nombre de clients puisse accéder aux vidéo d'Internet mais également à ses dossiers personnels sur Iphone, le gérant veut disposer d'outils multimédias performants. Vous définissez, avec lui, le cahier des charges suivant :** 

- **L'utilisation d'un vidéoprojecteur avec une résolution 4K**
- **L'utilisation d'un système home cinéma 5.1**
- **Un point d'accès Apple TV pour les IPhones et IPad des utilisateurs**

**Le diagramme sagittal suivant présente l'installation :** 

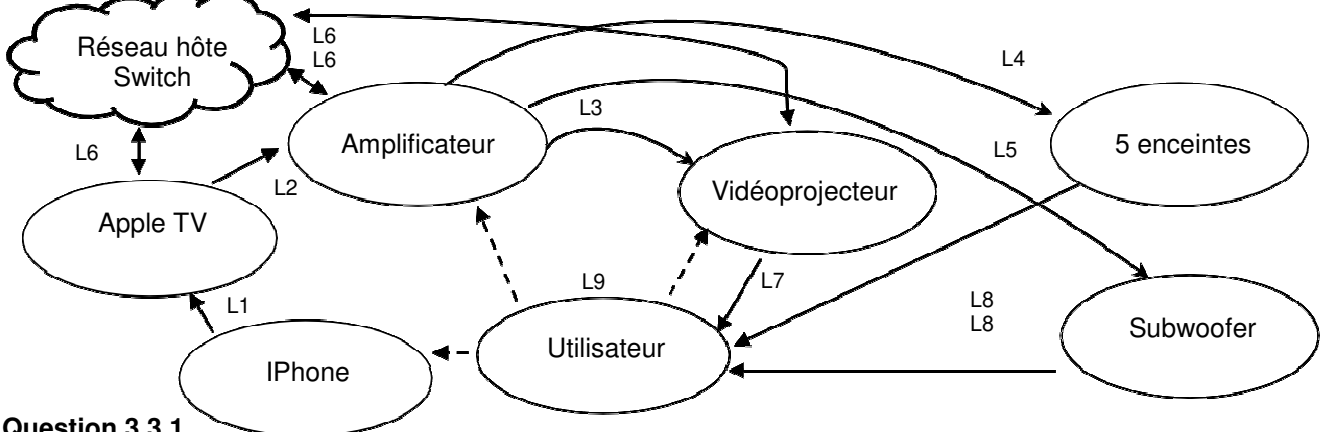

**Question 3.3.1**

Compléter le tableau suivant en renseignant les champs manquants.

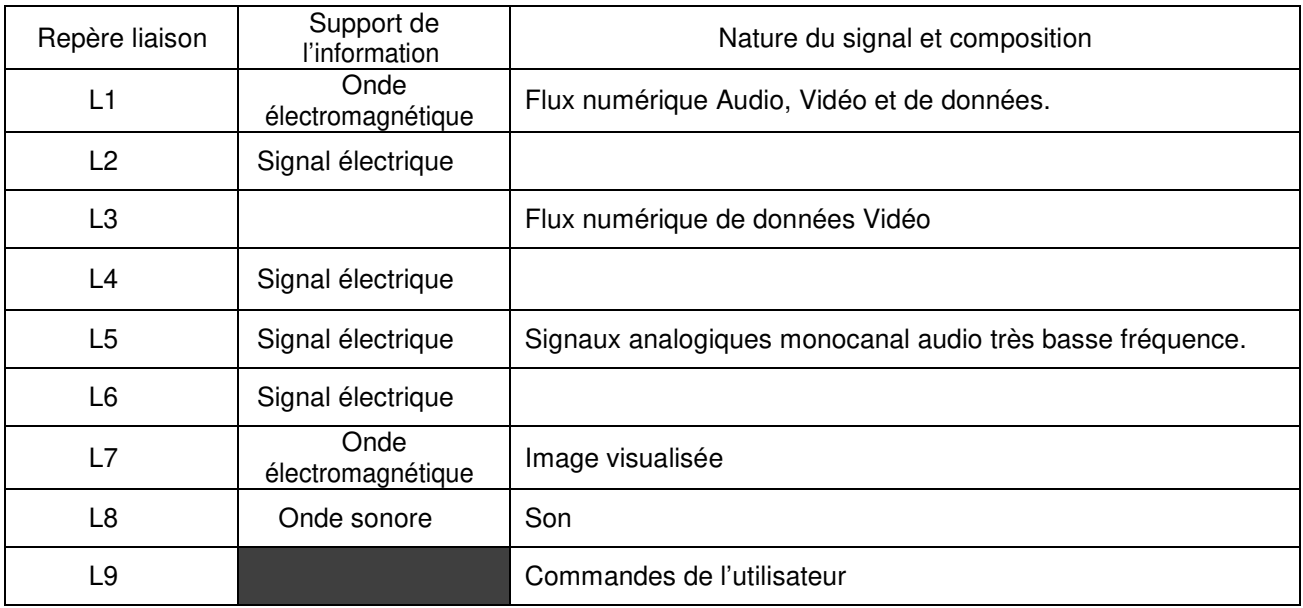

### **Installation du système Home cinéma**

**Vous êtes chargé d'installer et de paramétrer un amplificateur home-cinéma ONKYO TX-NR535 accompagné de ses 5 enceintes et du caisson de basses. Pour répondre aux questions suivantes, vous pouvez consulter l'annexe N°19.** 

#### **Question 3.3.2**

Donner le nombre de canaux utilisé de cet amplificateur home-cinéma et expliquer chaque chiffre.

#### **Question 3.3.3**

Préciser le placement de chaque enceinte ainsi que leur rôle.

### **Afin de permettre à l'amplificateur de lire des fichiers audio via Internet, il devra être connecté sur le réseau de l'hôtel par une liaison filaire.**

### **Question 3.3.4**

Préciser le nom du câble utilisé pour permettre la connexion de l'amplificateur au réseau de l'hôtel.

### **Question 3.3.5**

Préciser la certification qui permet la communication de l'amplificateur sur le réseau de l'hôtel.

#### **Question 3.3.6**

Indiquer si il est possible de visualiser une vidéo par cette connexion. Justifier votre réponse.

#### **Question 3.3.7**

Compléter le document réponse DR2 (partie 4 du sujet) afin de raccorder les sorties de l'amplificateur sur les différentes enceintes (polarités et légende à respecter : rouge (+) et noir (-)) puis le raccordement au réseau.

### **Installation du vidéoprojecteur**

**Vous êtes chargé d'installer un vidéoprojecteur SONY VPL-VW300ES dans le salon qui est une pièce carré de 5 m de côté. Le gérant décide de placer au mur l'écran le plus grand techniquement pour y projeter une image très nette. Votre choix se porte sur un écran de 150 pouces.** 

**Pour répondre aux questions suivantes, vous pouvez consulter l'annexe N°20.** 

#### **Question 3.3.8**

Indiquer la résolution native du vidéoprojecteur 4K. Calculer le nombre de pixels.

#### **Question 3.3.9**

Comparer le nombre de pixels d'une image 4K par rapport à une image Full HD. Indiquer l'intérêt de la définition 4K pour une même dimension.

#### **Question 3.3.10**

Calculer le ratio de l'image projetée puis identifier le format de l'image en entourant la bonne réponse.

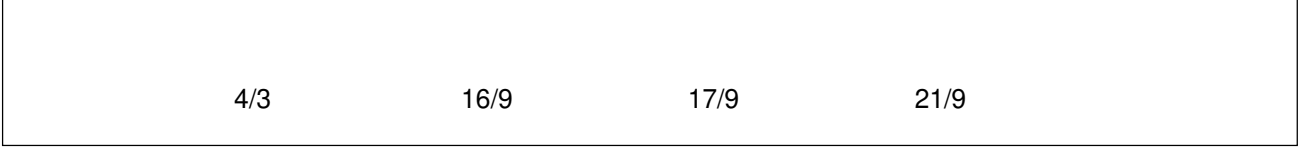

#### **Question 3.3.11**

Les câbles dont vous disposez ne vous permettent pas de placer le vidéoprojecteur à plus de 4,5 m de l'écran.

Déterminer si cette distance de projection est correcte. Justifier votre réponse.

#### **Question 3.3.12**

Toutes les sources de diffusion de l'hôtel ont une plage d'adresses IP réservée de 172.18.161.10 à 172.18.161.200. Les 79 premières adresses sont attribuées aux téléviseurs.

Compléter, en vous aidant de l'annexe N°5, le menu ci-dessous qui permet de paramétrer le vidéoprojecteur sur la première adresse IP disponible.

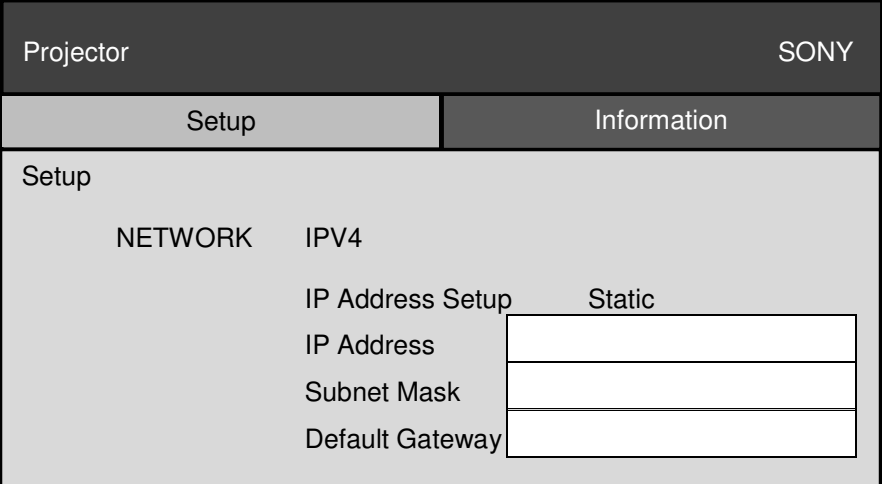

#### **Question 3.3.13**

Citer le câble qui permet de diffuser des signaux vidéos en qualité 4K ainsi que sa norme.

#### **Question 3.3.14**

Compléter le document réponse DR2 (partie 4 du sujet) afin de raccorder le vidéoprojecteur au système.

**Le gérant veut proposer à ses invités de visionner un film 3D. On vous propose d'acheter puis de choisir les matériels nécessaires au système.** 

#### **Question 3.3.15**

Préciser si le vidéoprojecteur est équipé d'un émetteur pour l'appairage des lunettes.

### **Question 3.3.16**

Préciser la technologie de cette liaison sans fil et son principal avantage sur l'autre technologie possible.

#### **Question 3.3.17**

Déterminer la référence des lunettes compatibles avec ce vidéoprojecteur.

#### **Question 3.3.18**

Vérifier si la portée des lunettes convient aux dimensions du salon. Justifier votre réponse.

# **Partie 4 : Documents réponses**

### **4.1 Document réponse DR1 : Schéma électrique de la machine à café**

Question 2.5.5

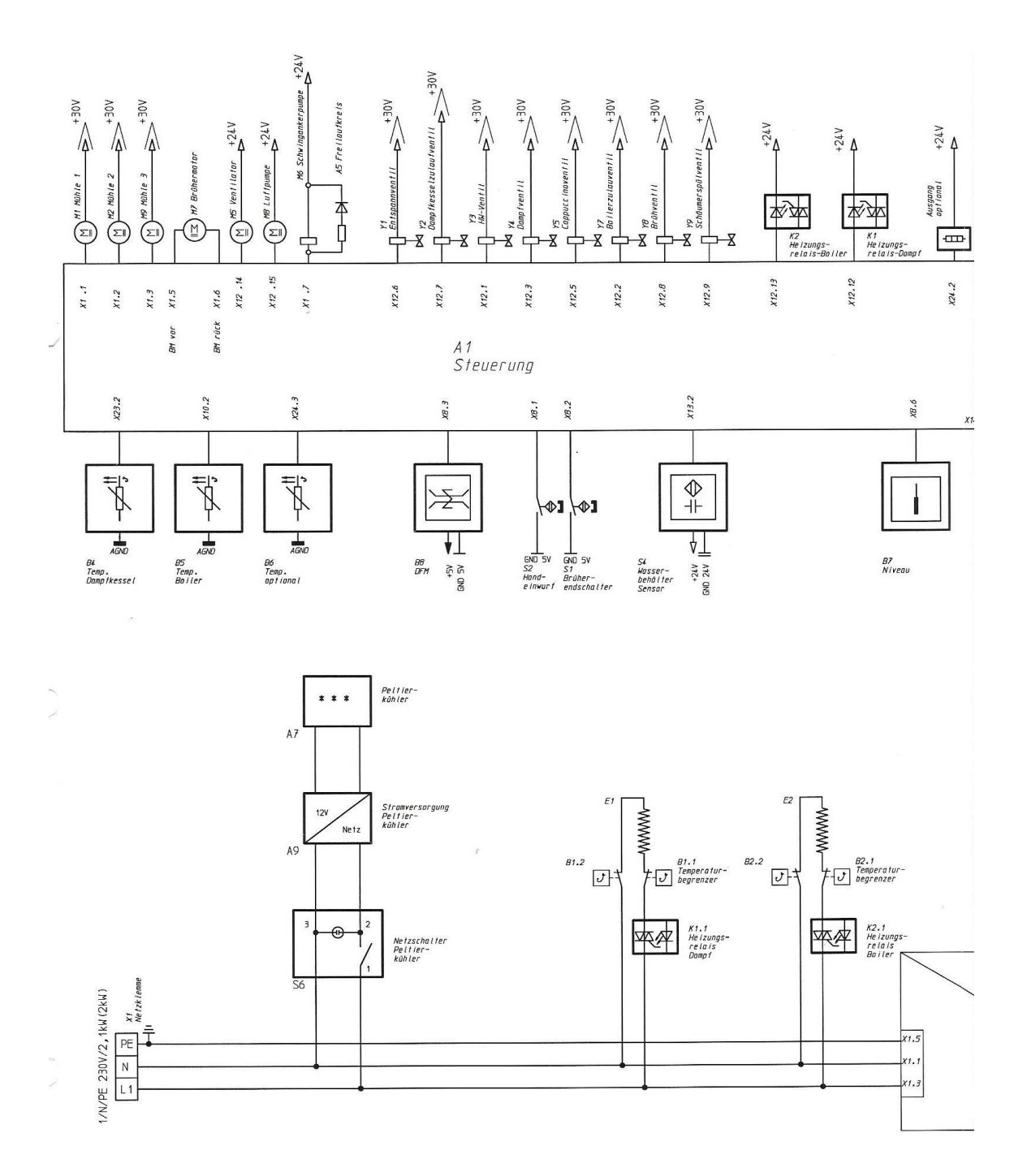

**4.2 Document réponse DR2** 

Questions 3.3.7 et 3.3.14

# Vidéoprojecteur SONY VPL-VW300ES

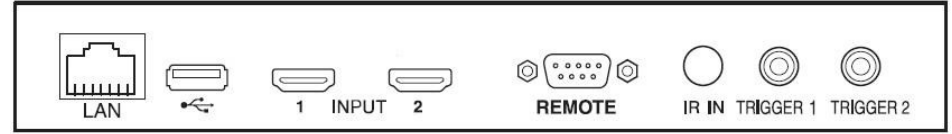

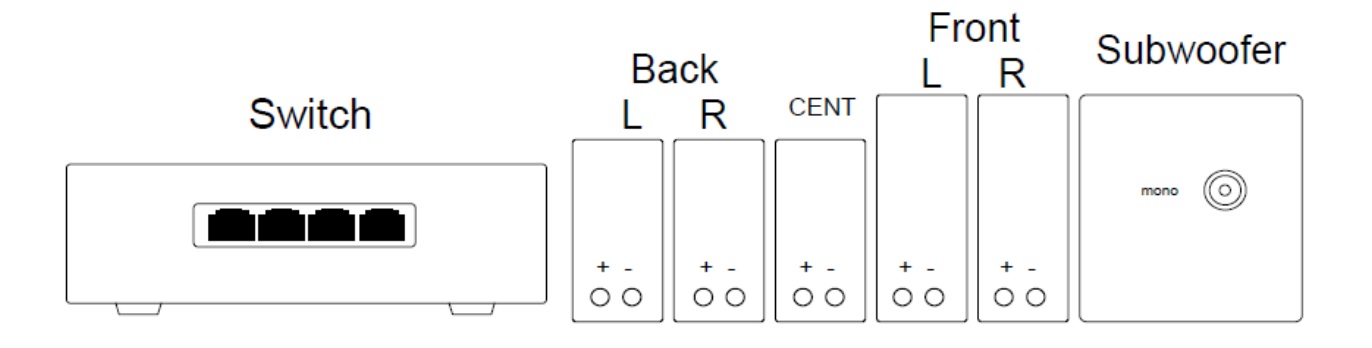

# Amplificateur ONKYO TX-NR53

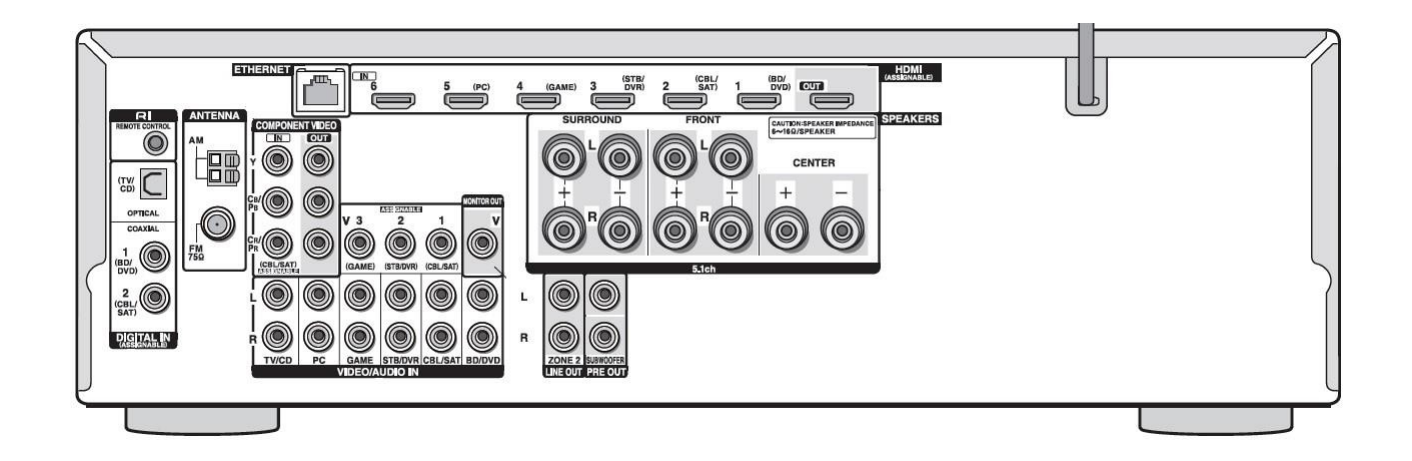